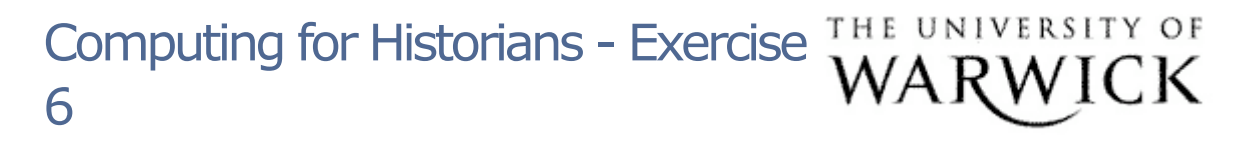

- Open a new blank document in Word. Give it the title 'Computing for Historians' and type the following text:- *This is an exercise on importing images and charts into a word document.*
- Next, import and resize a chart saved in your H:Drive folder from exercise 5.
- Also import the image 'workers.jpg' from your H:Drive folder into the same word document. Again, resize, ensuring that both the chart and image appear neatly and correctly labelled, on one page.
- Save the finished document to your H:Drive folder, and compare with the demonstration at the end of the presentation for Section 6.

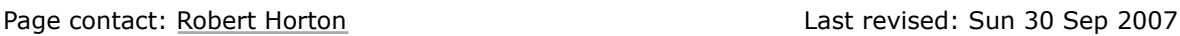